# **KOMPUTER APLIKASI IT II (Information Technology)**

2 SKS | Semester 1

### **Pertemuan 9**

*Rauf Fauzan [rauffauzan@email.unikom.ac.id](mailto:rauffauzan@email.unikom.ac.id) 085320009596*

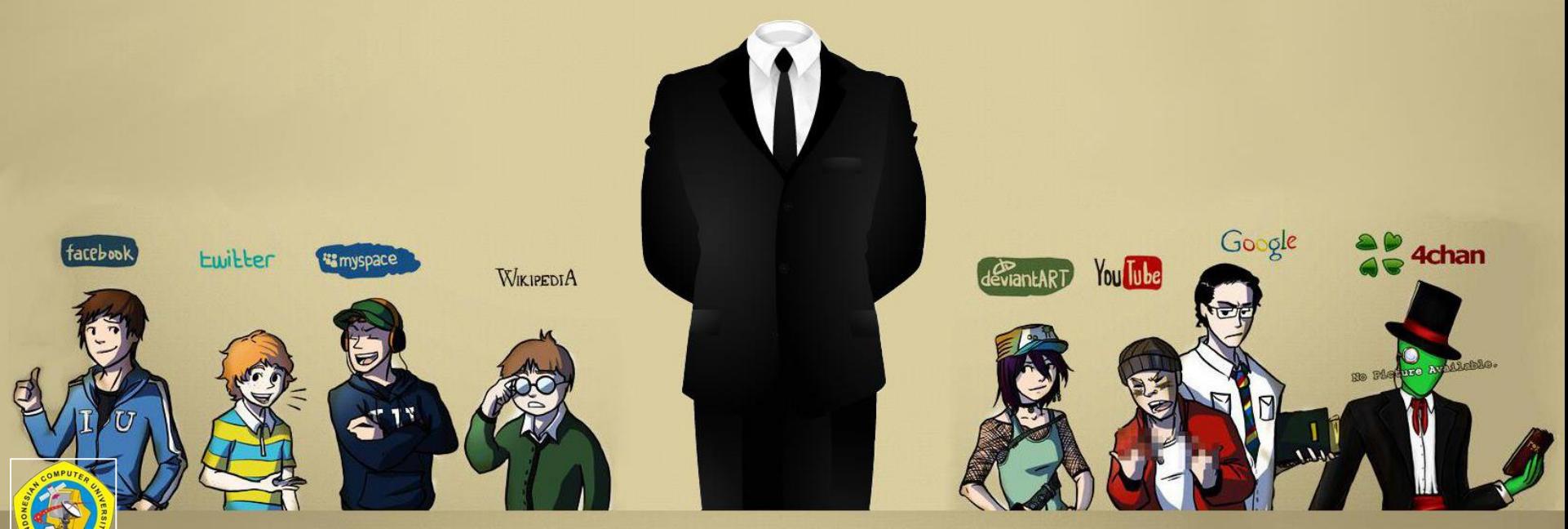

*Universitas Komputer Indonesia | 2020*

Outline

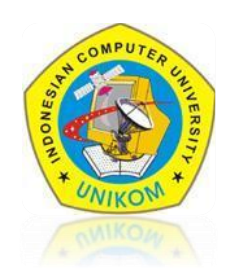

## $\checkmark$ EVENT JAVASCRIPT(1)

- **EVENT**
- EVENT HANDLER

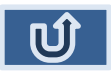

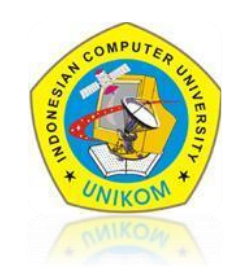

# HTML events are **"things"** that happen to HTML elements. When JavaScript is used in HTML pages, JavaScript can **"react"** on these events.

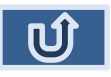

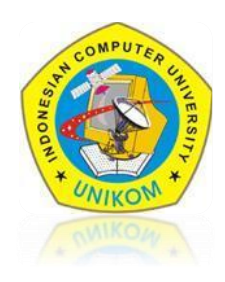

### **HTML DOM Events**

HTML DOM events allow JavaScript to register different event handlers on elements in an HTML document.

Events are normally used in combination with functions, and the function will not be executed before the event occurs (such as when a user clicks a button).

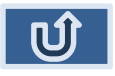

## EVENT HANDLER

Here is a list of some common HTML events:

#### Mouse Events

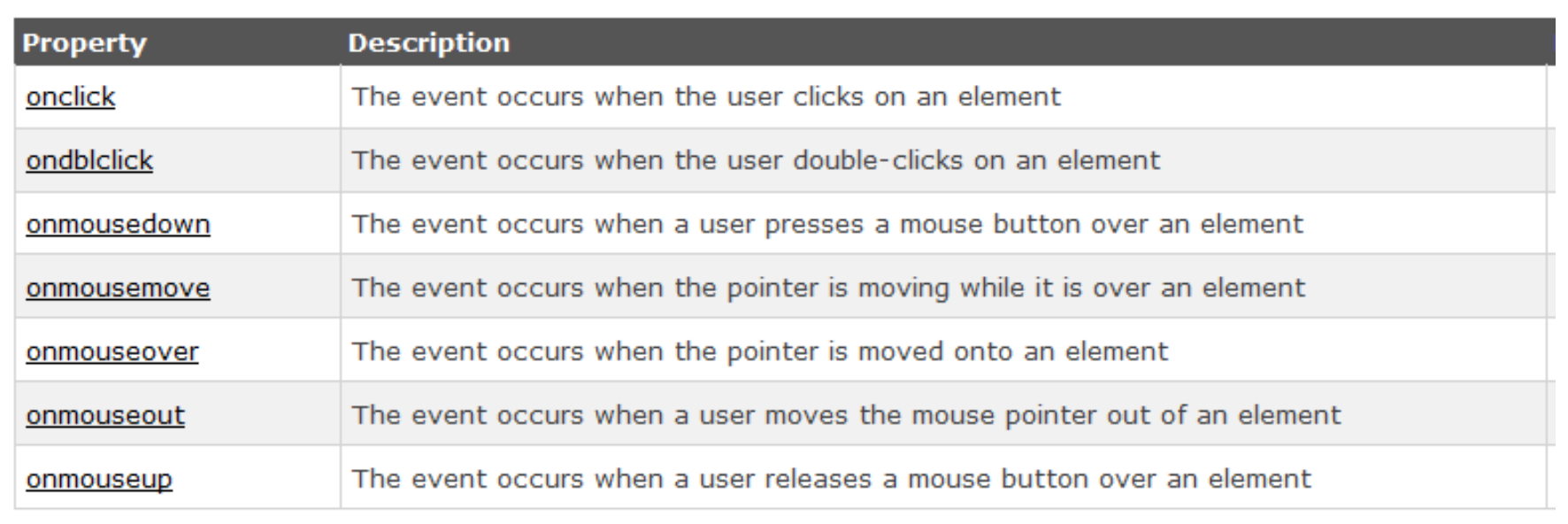

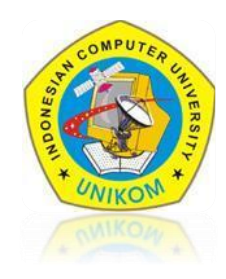

## EVENT HANDLER

Here is a list of some common HTML events:

### **Keyboard Events**

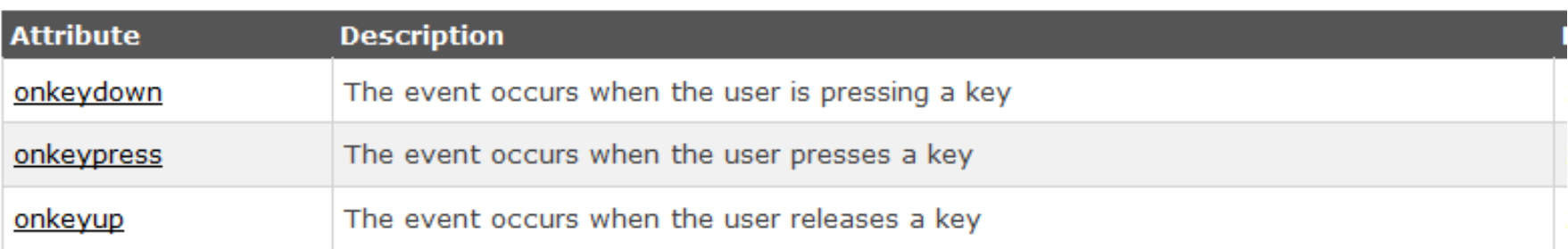

#### Frame/Object Events

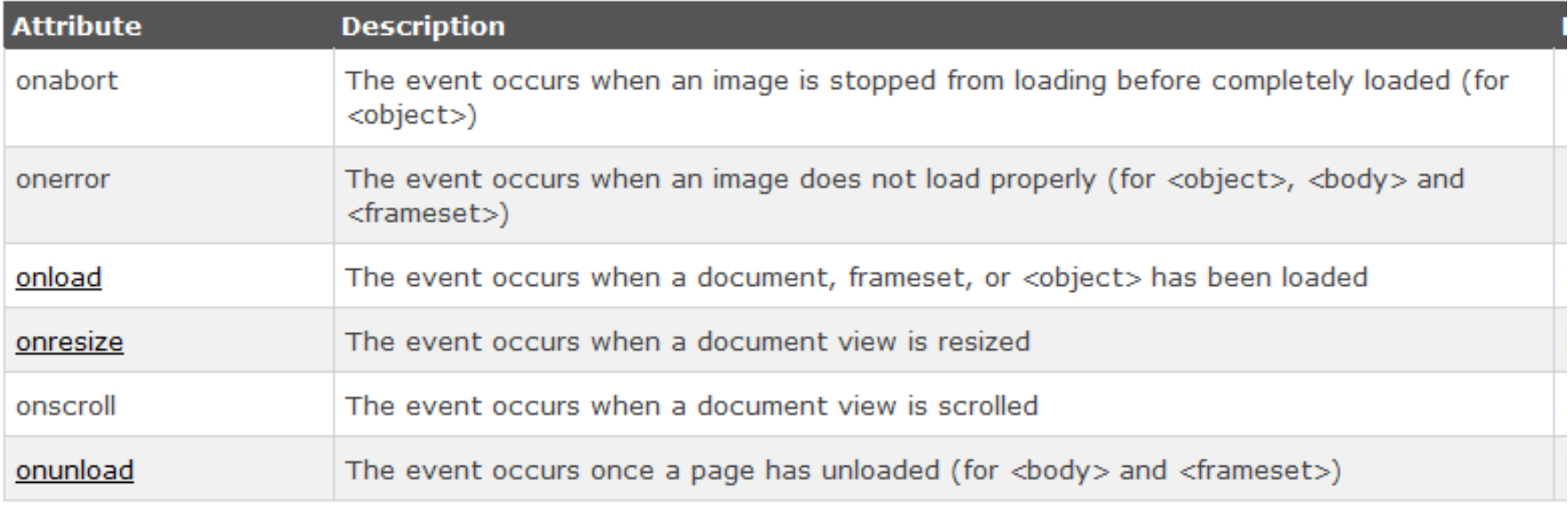

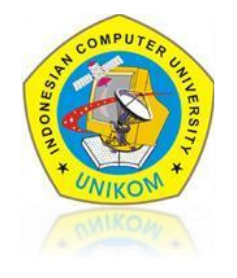

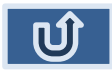

## EVENT HANDLER

Here is a list of some common HTML events:

### Form Events

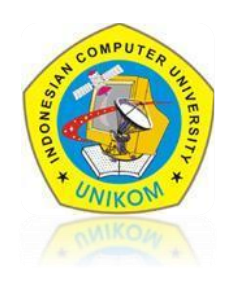

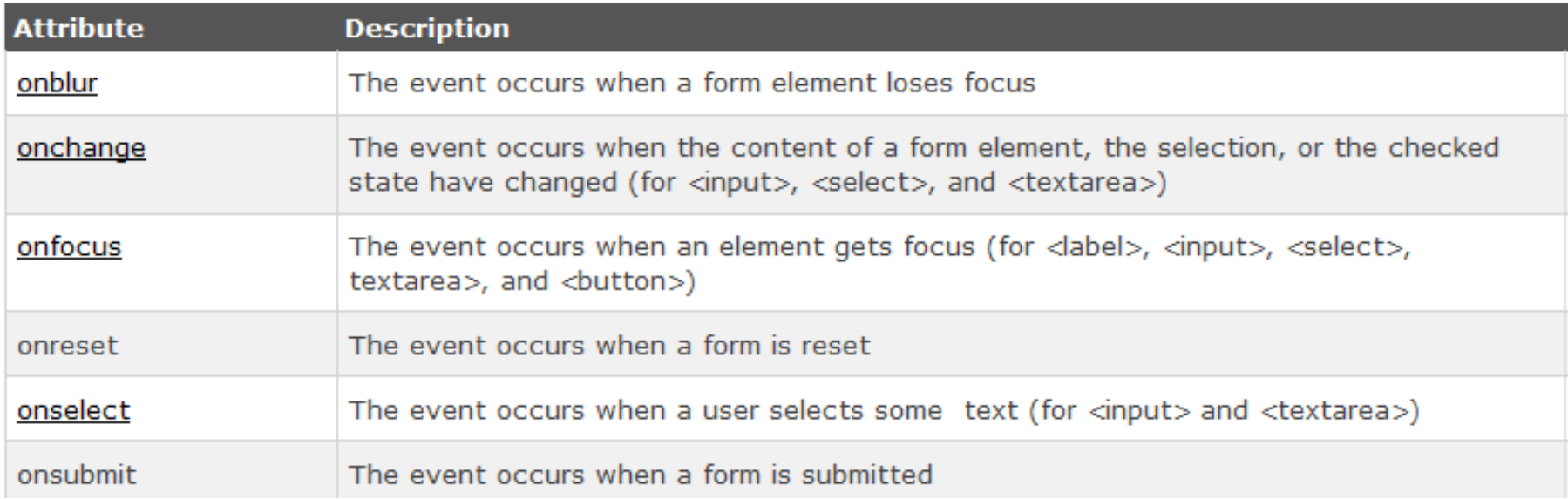

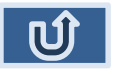

## EVENT HANDLER(MOUSE EVENT)

```
日<HTML>
                                               File Name : excercise-onClick.html白<BODY>
2
3
          <SCRIPT LANGUAGE="JavaScript">
              function color(choose)
4
5
                   alert ("You Choose The Color " + choose) ;
6
                   document.bqColor=choose;
7
8
9
          </SCRIPT>
\overline{0}<h1 align="center">Event OnClick</h1>
11
\overline{2}<hr width="500" color="black" noshade>
L3
          <h3 align="center">Choose Your Favorite Color. </h3>
14<CENTER>L5
          <FORM>L6
              <INPUT TYPE="button" VALUE="blue" onClick="color('blue')">
17
              <INPUT TYPE="button" VALUE="Pink" onClick="color('pink')">
              <INPUT TYPE="button" VALUE="red" onClick="color('red')">
1819
              <INPUT TYPE="button" VALUE="green" onClick="color('green')">
20
              <INPUT TYPE="button" VALUE="Putih" onClick="color('white')">
21<sub>1</sub>\langle/FORM\rangle22
          \langle/CENTER>
23
24\langle/BODY\rangle25
     </HTML>
```
### EVENT HANDLER(MOUSE EVENT)

**File Name** : excercise-onMouse.html

```
日<HTML>
ı
   □<BODY>
2
3
         <SCRIPT LANGUAGE="JavaScript">
             function color(choose)
4
5
                 document.bgColor=choose;
6
8
        </SCRIPT>
9
        <h1 align="center">Event OnMouseOver And OnMouseOut</h1>
0
        <hr width="500" color="black" noshade>
1
         <h3 align="center">Choose Your Favorite Color..</h3>
2
3
         <CENTER><FORM><INPUT TYPE="button" VALUE="blue" onMouseOver="color('blue')"><BR><BR>
5
             <A HREF ="http://mi.unikom.ac.id" onMouseOut="alert('Thank You'); return true">
6
             LINK WEBSITE MI \langle A \rangle7
8
         \langle/FORM\rangle9
        \langle/CENTER>
    </BODY>0
    </HTML>
```
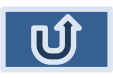

## EVENT HANDLER(KEYBOARD EVENT)

**EKHTML>** 

5 6

 $\overline{\tau}$ 

8 9  $\overline{0}$  $\mathbf{1}$ 

6

 $\overline{7}$ 8 9 O

1  $\overline{\phantom{a}}$ 

3  $\overline{4}$ 

5<br>6

7

8 9.

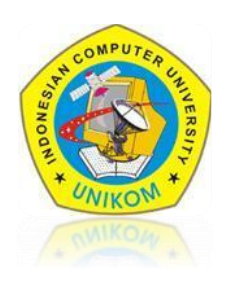

**File Name** : excercise-onKey.html

```
闩<BODY>
白<SCRIPT LANGUAGE="JavaScript">
          function insertNim()
               if (document.f.inim.value == "")
                  alert ("Please Insert Your Nim");
          function insertName()
               if (document.f.inama.value=="")
                   alert ("Please Insert Your Name");
          function result()
               if ((document.f.inim.value!= "") & (document.f.inama.value!= "")')\texttt{alert}("\texttt{Thank you :}) ");elsealert ("Please Insert All Field !!");
   'SCRIPT>
```
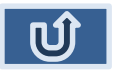

## EVENT HANDLER(KEYBOARD EVENT)

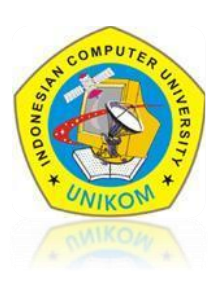

#### At the **exercise-OnKey.html** file, add the following script :

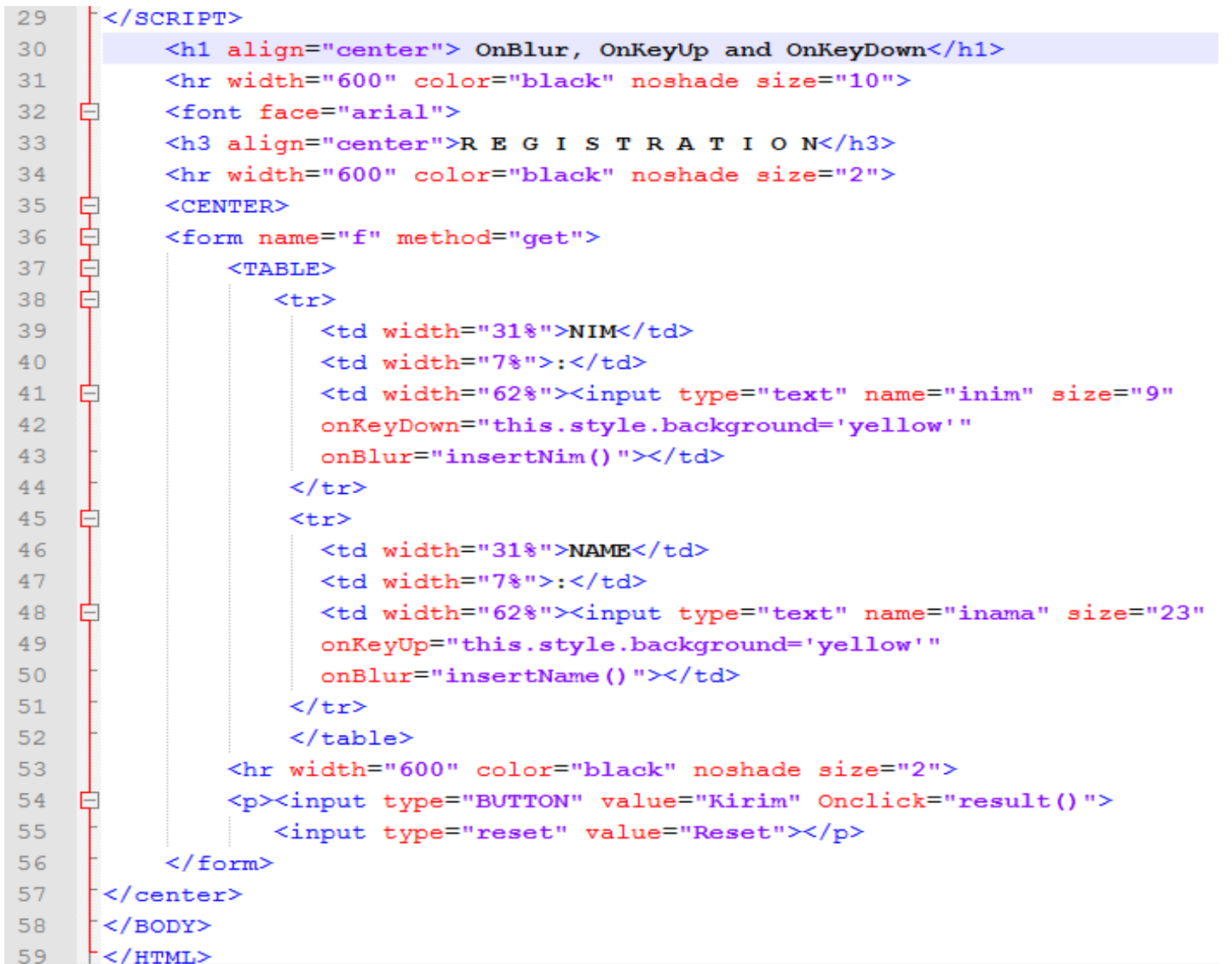

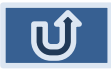

### $\sim$  TERIMA KASIH  $\sim$